#### **Best Practices for Concrete Slab Design Using Revit® Structure**

Florian Aalami – ADAPT Corporation

**SE 100-3** Intended for structural engineers using Revit Structure (RST), this class will equip you with the skills needed to carry out detailed designs of concrete slab and foundation models using ADAPT® software. This presentation will cover best practices for slab modeling in RST, step-by-step instructions on exchanging model information between RST and ADAPT, review of the reinforcement design process in ADAPT, and instructions on how to automatically generate structural drawings. Attendees will learn how a model-based approach to concrete design using RST and ADAPT can dramatically increase their design efficiency, add flexibility, and improve the quality of their projects.

#### **About the Speaker:**

Florian Aalami is President of ADAPT Corporation, a leading developer of software for the design of concrete slab and foundation systems. He specializes in the development of technology and procedures for the efficient modeling, analysis, design and documentation of concrete structures. Florian earned his B.S. and M.S. degrees in Structural Engineering from UC Berkeley and Stanford University. He carried out extensive research on building information modeling for the AEC industry while completing his Ph.D. at Stanford. florian@adaptsoft.com

## **Best Practices for Concrete Slab Design Using Revit® Structure Using Revit®**

Intended for Structural Engineers using RST

Course Objective: To learn how a model-based approach to concrete slab and foundation design using RST and ADAPT® can dramatically increase your design efficiency, add flexibility, and improve the quality of your projects.

AU Autodesk University 2008

Architecture, Engineering and Construction

## **Agenda**

- Guidelines for slab modeling in RST
- Transfer of model from RST to ADAPT
- Advanced slab & rebar design in ADAPT
- Synchronize models and generate structural drawings
- Management of design iterations
	- $\blacksquare$  RST change  $\rightarrow$  ADAPT
	- $\bullet$  ADAPT change  $\rightarrow$  RST
- Q&A

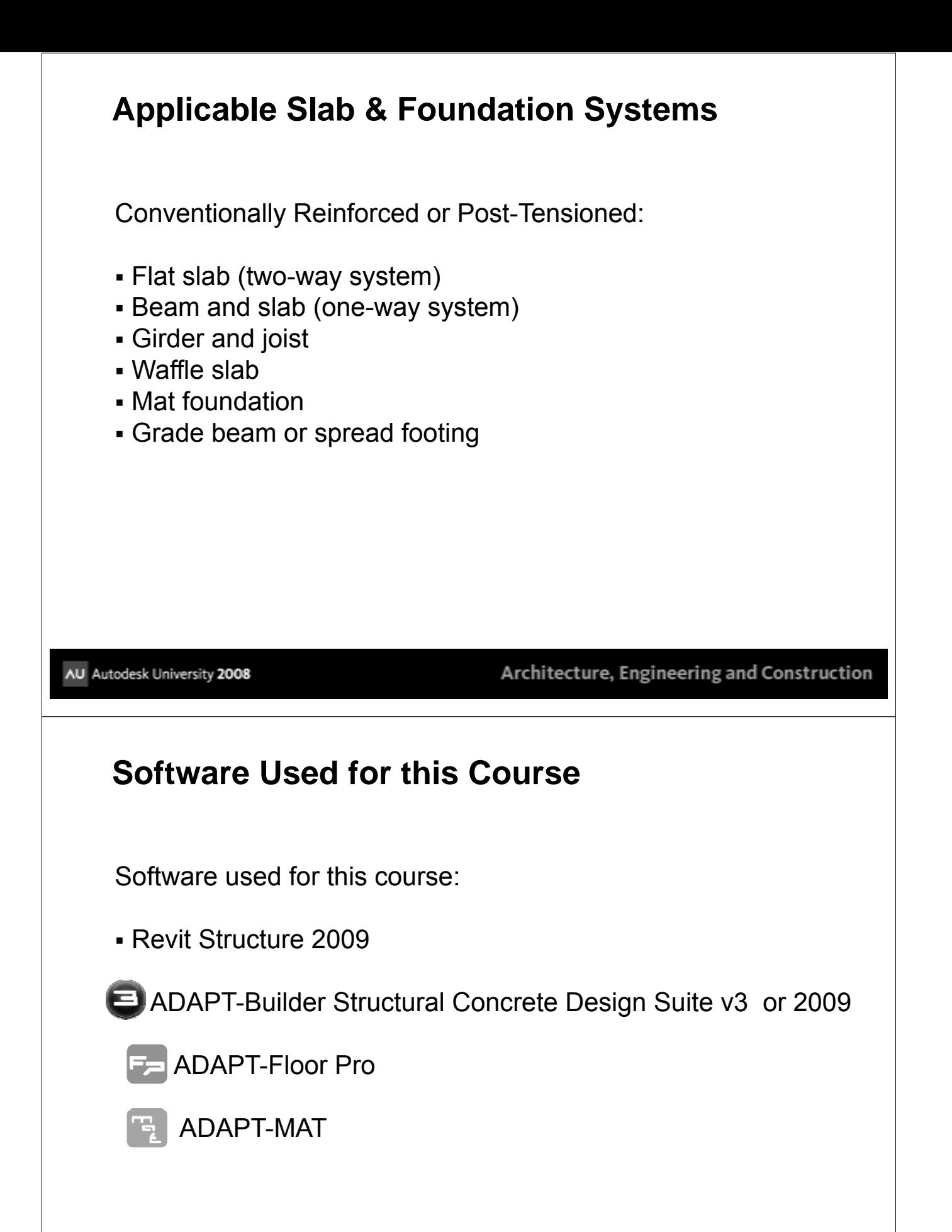

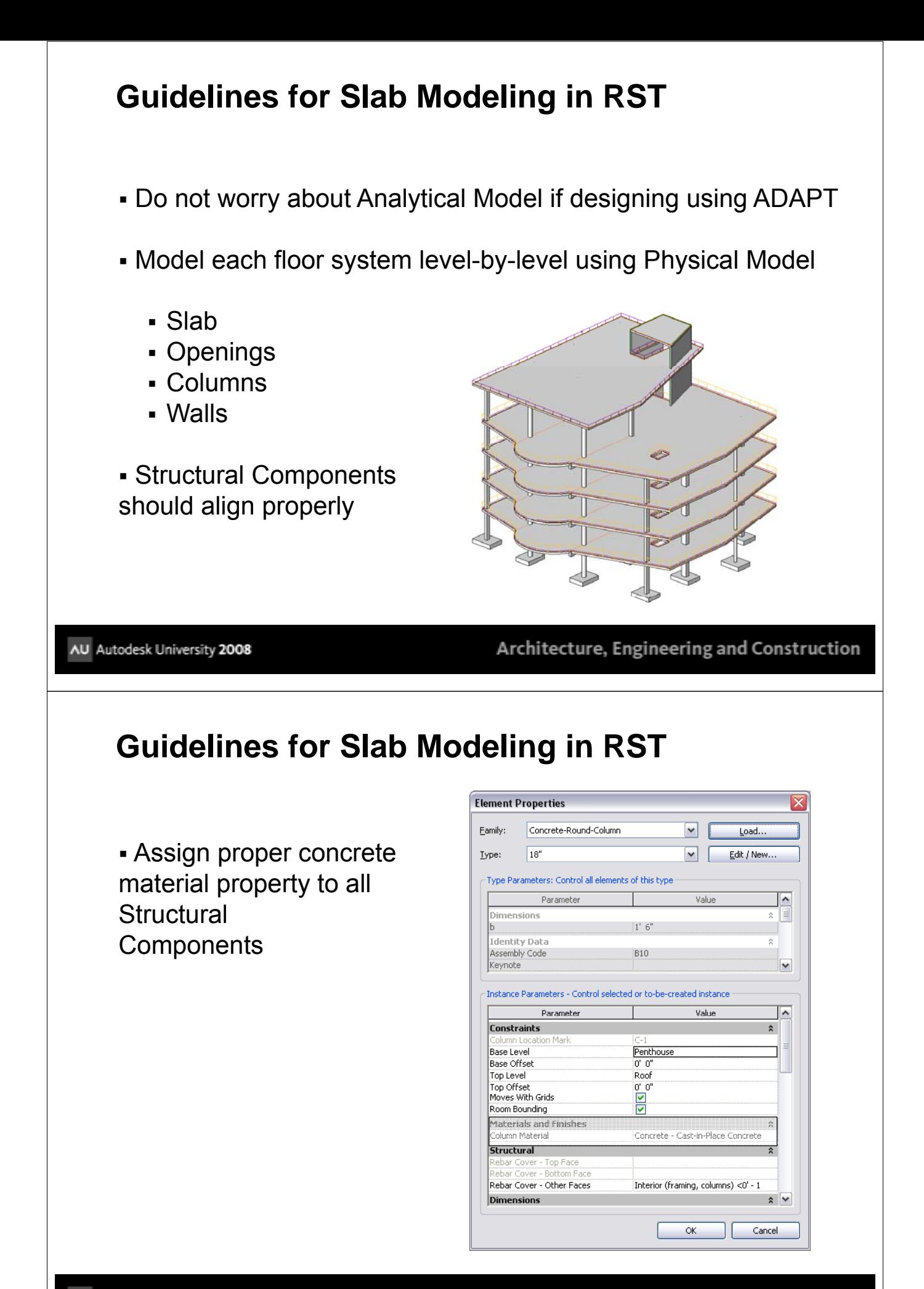

# **Guidelines for Slab Modeling in RST**

• Set proper Level Assignments and Offsets

• Pay particular attention when modeling a structure with varying floor-to-floor heights

 $\overline{\mathsf{x}}$ **Element Properties** Eamily: Concrete-Round-Column  $\blacktriangledown$ Load. Lype:  $18"$  $\mathbf{v}$ Edit / New... -Type Parameters: Control all elements of this type Value  $\boxed{\bullet}$ Parameter Dimensions  $\vert$  $\lambda$  $|1' 6"$ Identity Data  $\overline{a}$ Assembly Code B10 Keynote  $\blacktriangledown$ Instance Parameters - Control selected or to-be-created instance  $\overline{Value}$ Parameter  $\sqrt{2}$ **Constraints**  $\hat{z}$ olumn Locatio  $\begin{array}{c}\n\overline{\text{Pent}} \\
\hline\n0' & 0''\n\end{array}$ Base Leve Base Offset Top Level Roof n' n' Top Offset<br>Moves With Grids  $\overline{\overline{\mathbf{z}}}$ Room Bounding Materials and Finish Column Material Concrete - Cast-in-Place Concrete Structural **ural**<br>Jover - Top Face<br>Jover - Bottom F Rebar Cover - Other Faces Interior (framing, columns) <0' - 1 **Dimensions**  $\lambda \vee$  $OK$ Cancel

AU Autodesk University 2008

Architecture, Engineering and Construction

## **Guidelines for Slab Modeling in RST**

- Add design loads to your model (optional)
	- Loads
	- Load Cases
	- Load Combinations

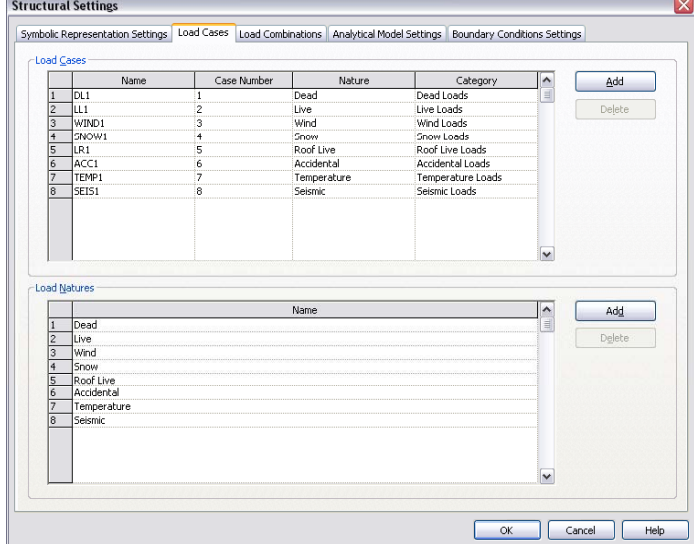

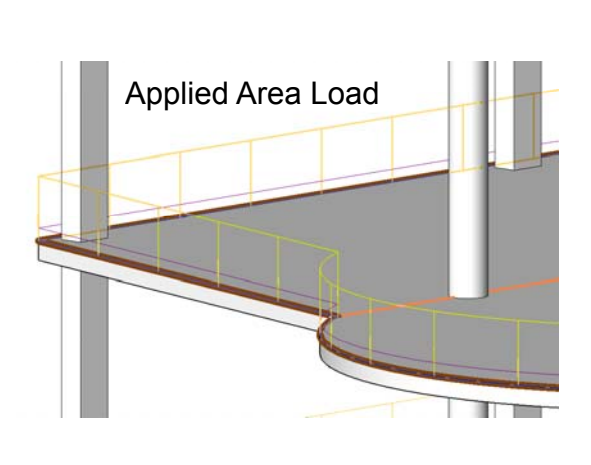

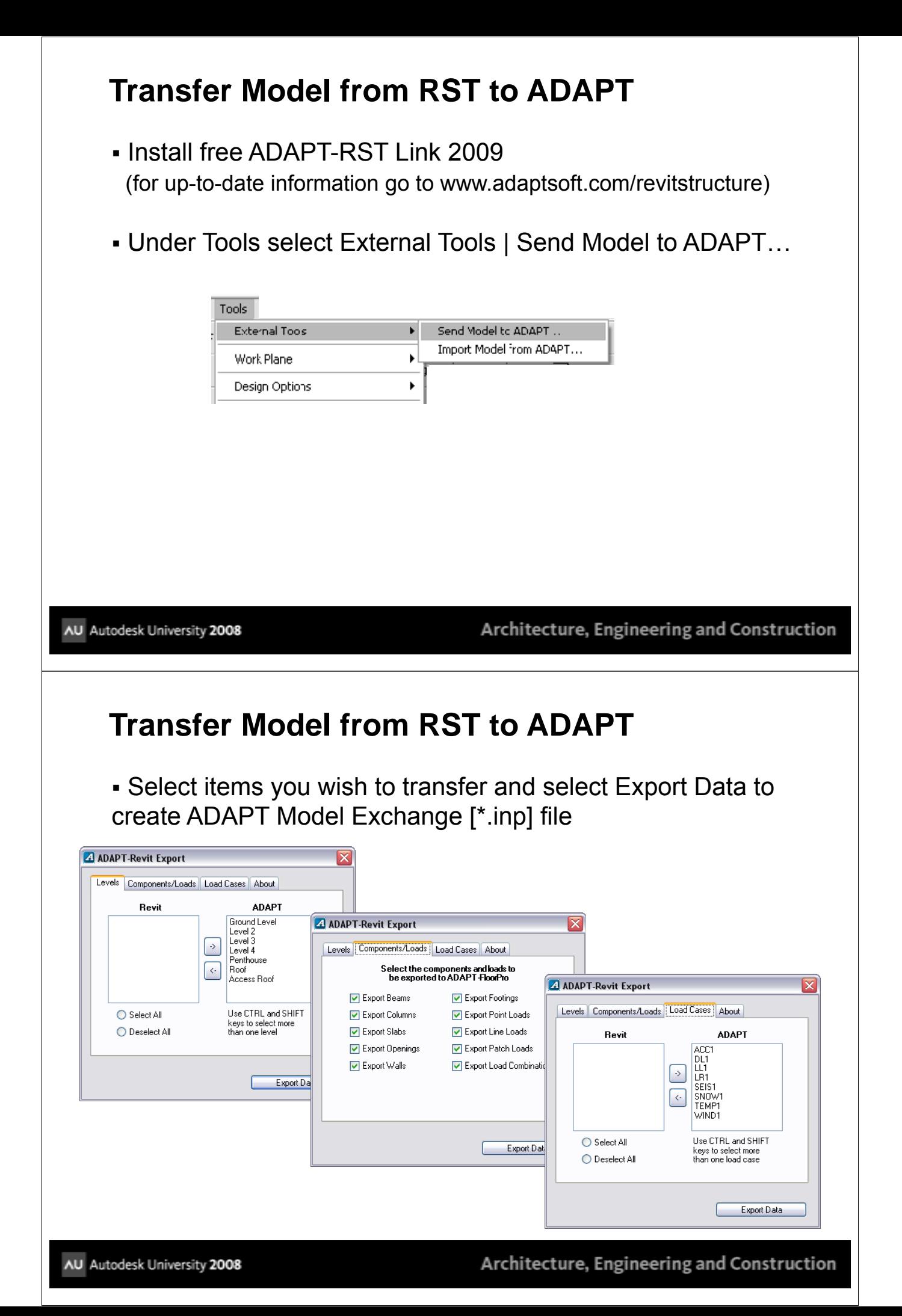

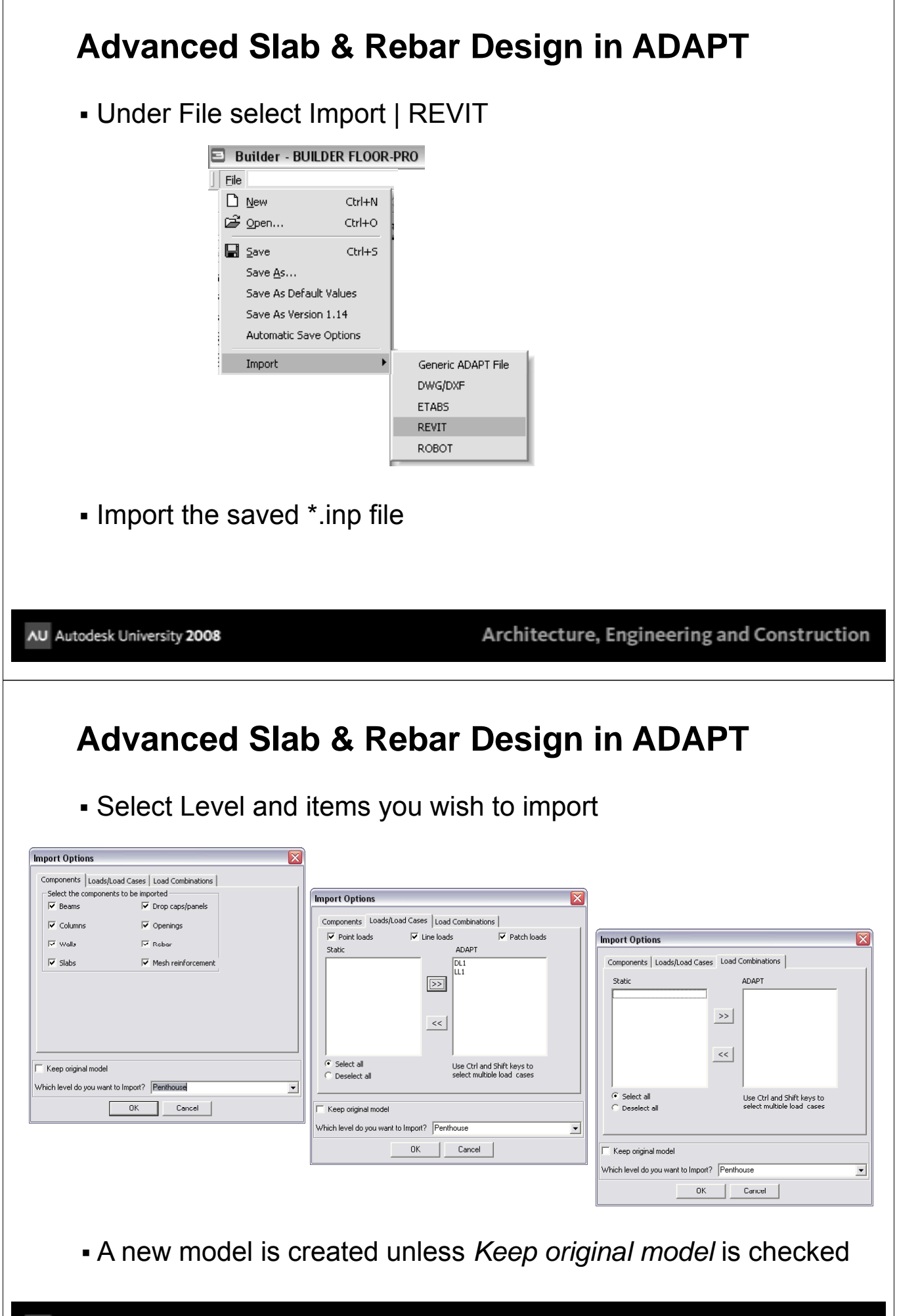

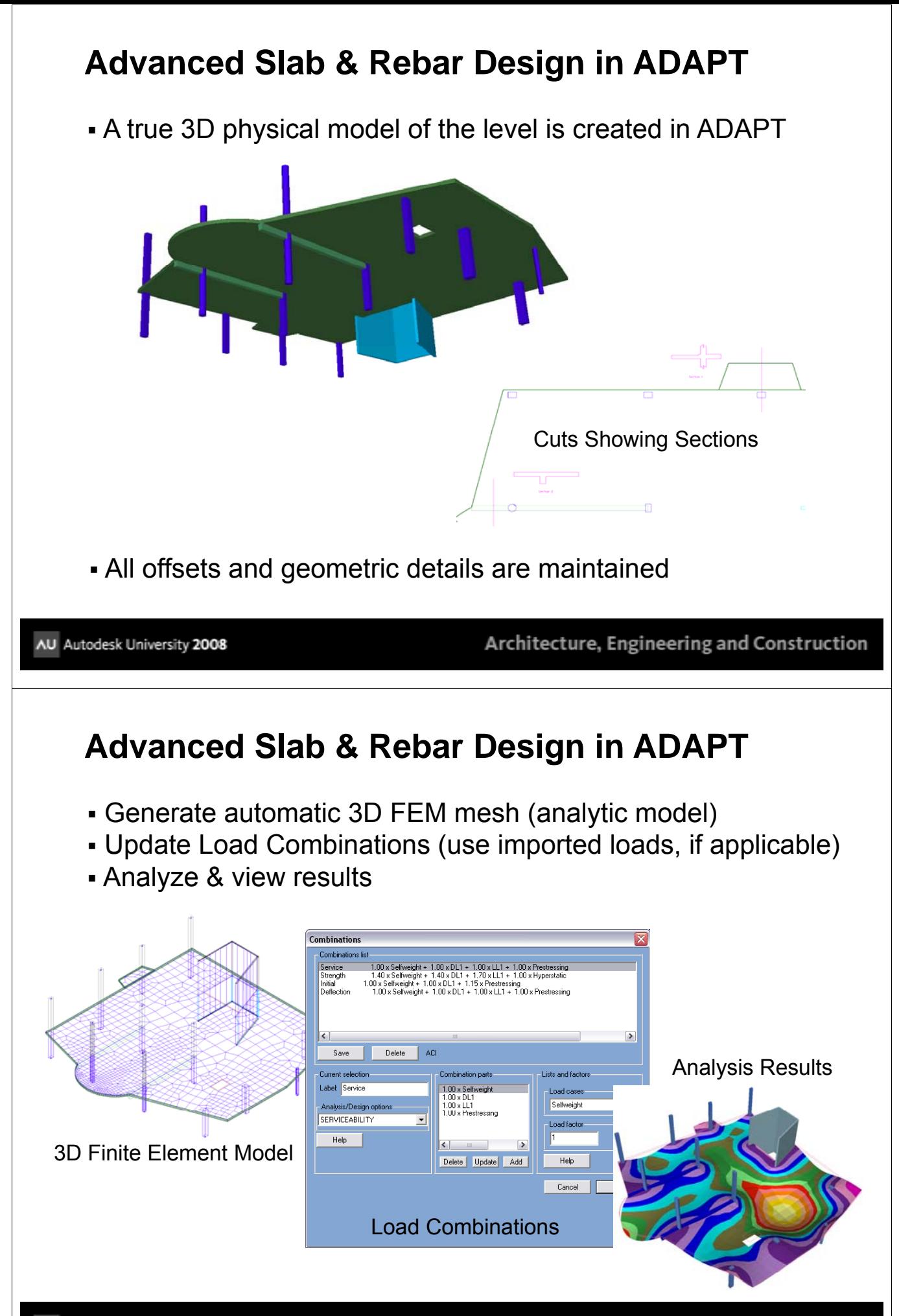

AU Autodesk University 2008

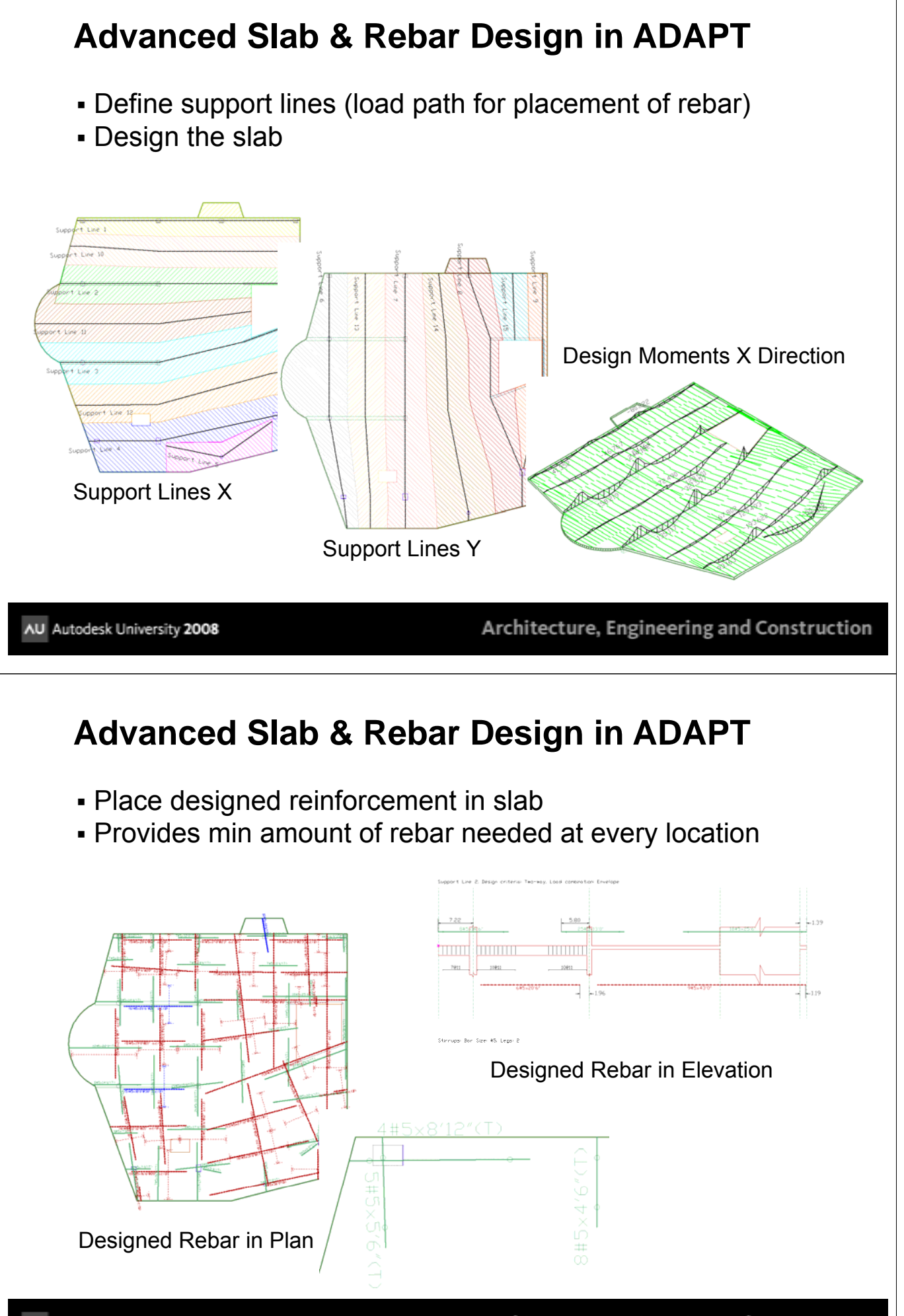

# **Advanced Slab & Rebar Design in ADAPT**

 Optimize rebar design and layout using Dynamic Rebar Design<sup>™</sup> Technology

- Add standard minimum reinforcement
- Align rebar (orthogonal)
- Extend to standardized bar lengths
- Save modified rebar as Base reinforcement
- Redesign to verify and calculate any additional requirements

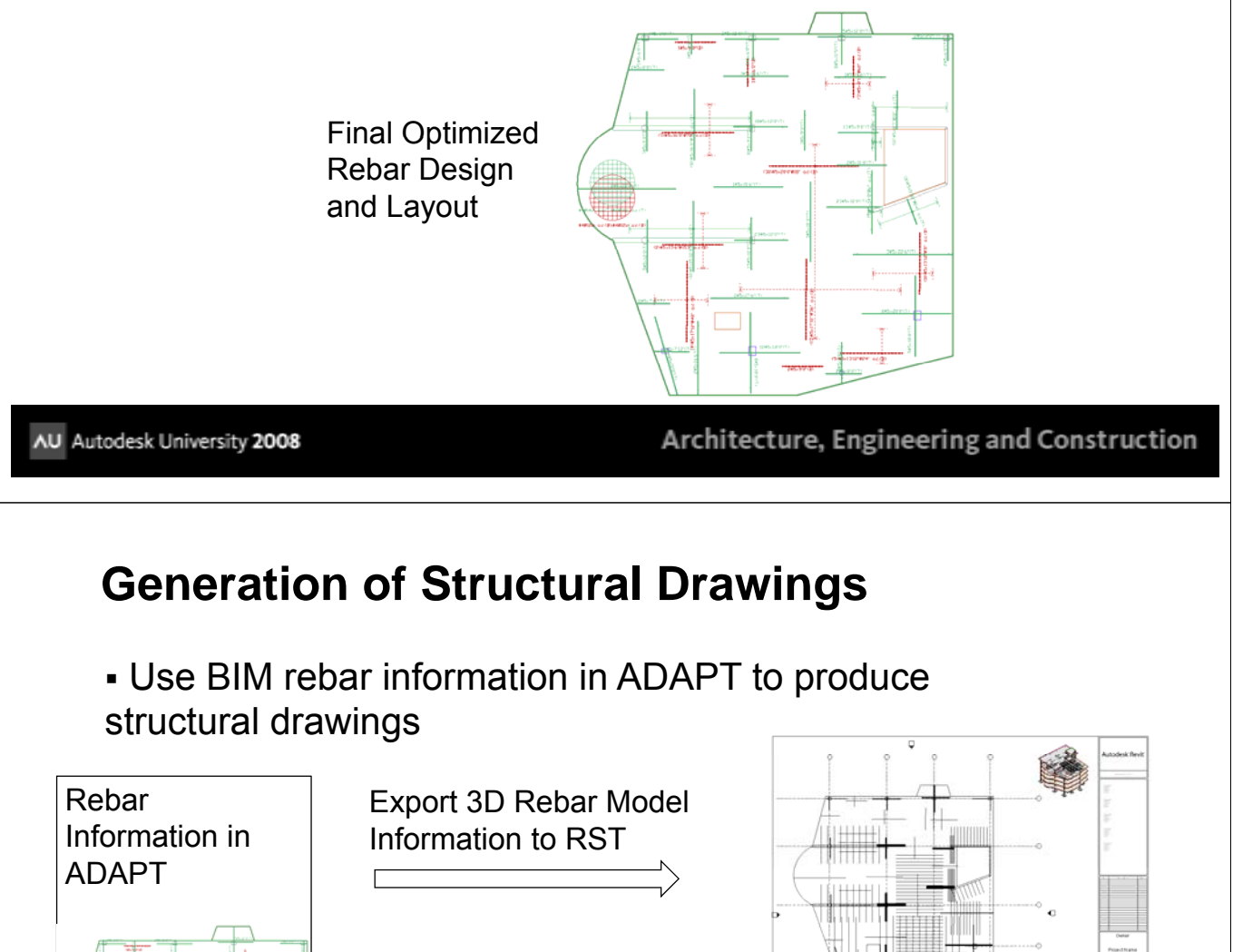

Export DWG of Rebar to RST and Link to Level

Export DWG of Rebar to AutoCAD

DWG/DXF Export

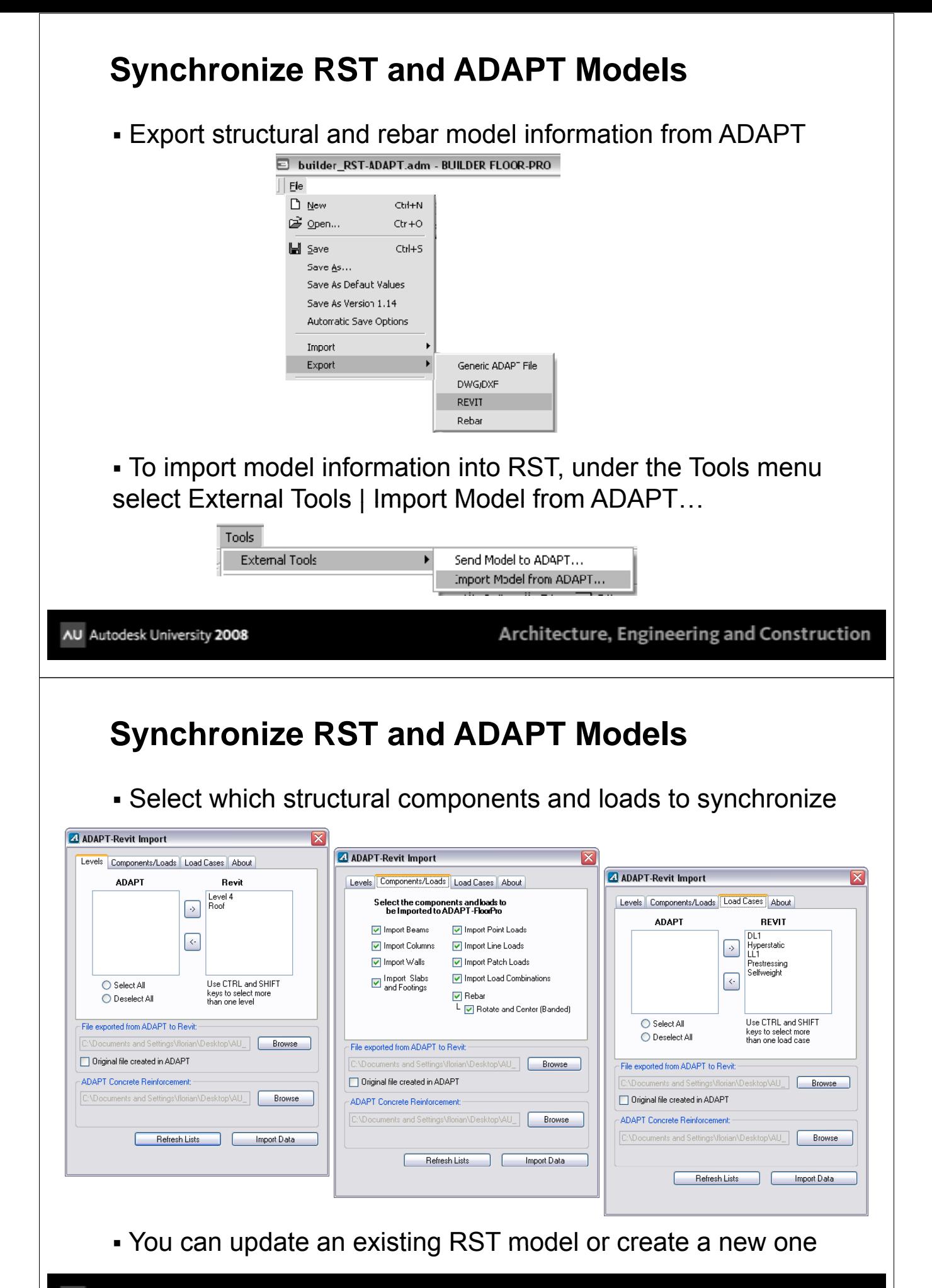

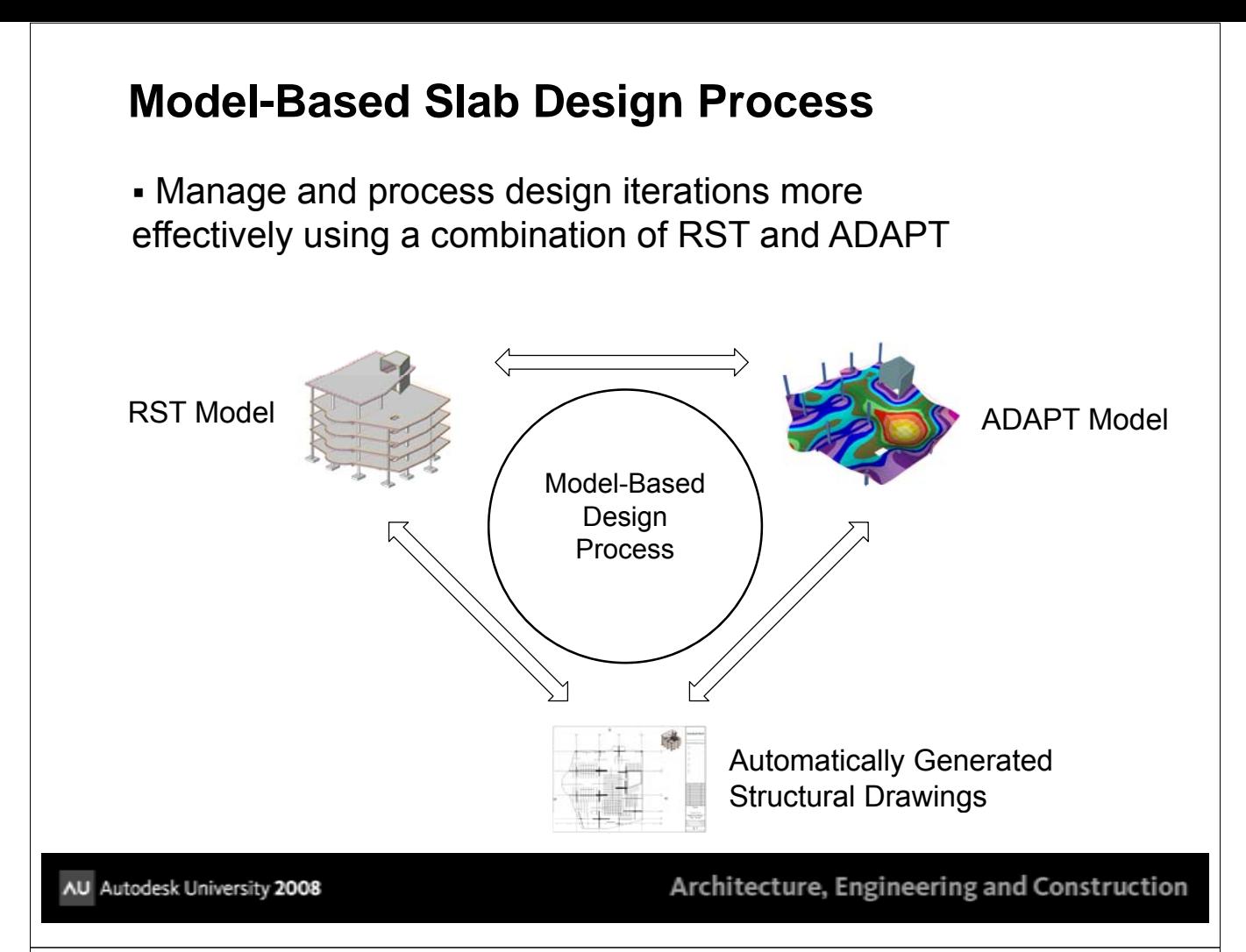

## **How to Incrementally Update Models**

 You can incrementally update your RST or ADAPT models by only selecting those components types that have changed

 Tip: delete all components of the type you will update in your model before importing the new set

 Tip: agree up-front which component types will be managed in which software, then make changes and propagate based on your defined process

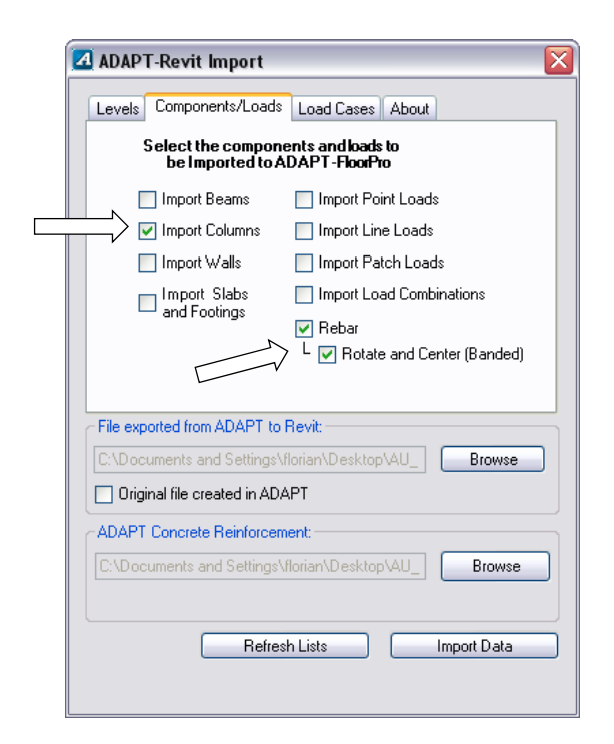

## **Model-Based Slab Design Process**

- Benefits of design process using RST & ADAPT
	- Re-use model information to save time and reduce errors
	- Improve coordination by synchronizing RST & ADAPT models
	- Respond to design changes faster
	- Spend less time generating and updating structural drawings
	- Deliver / archive complete electronic asset of your design

AU Autodesk University 2008

Architecture, Engineering and Construction

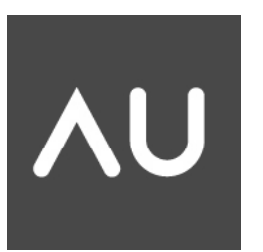

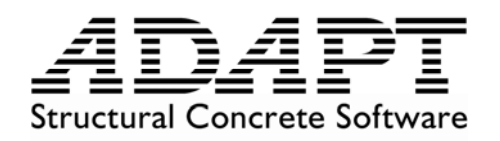